# Division of Purchasing Learning Management System LMS Training

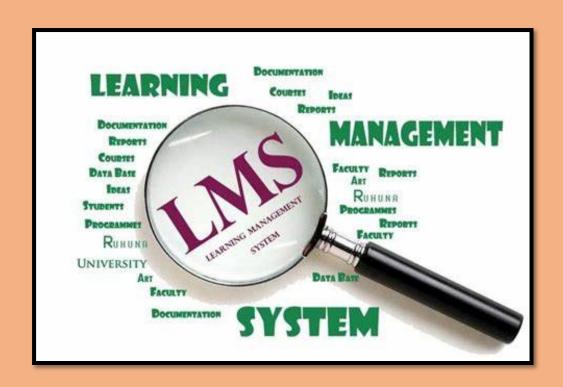

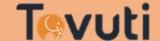

1

2

1

5

 Numbers at the top show the page in this guide where you can find additional information on that topic.

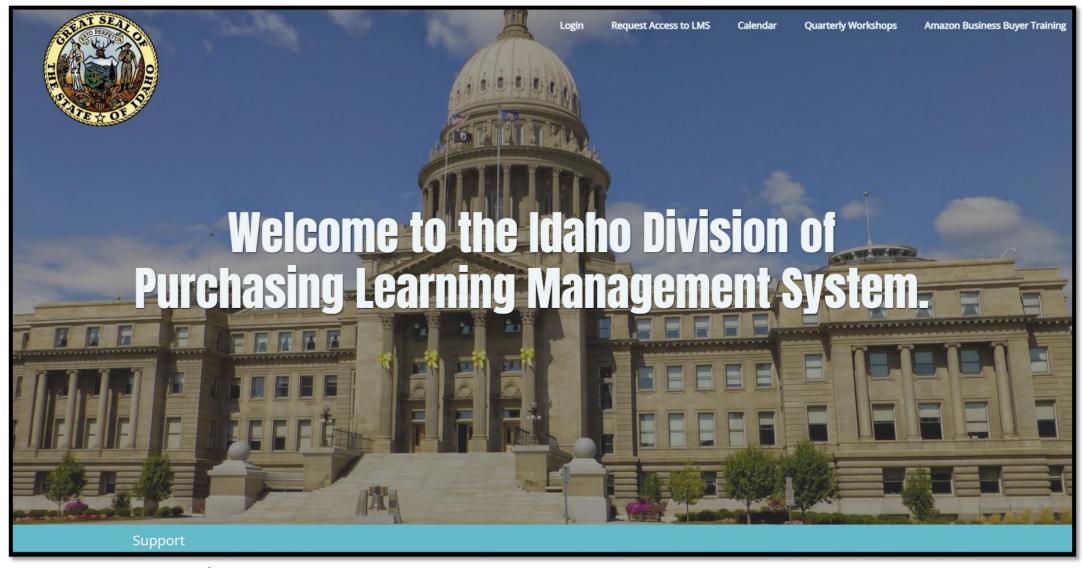

- 1- Click here to login or if you forgot your password/user ID
- 2- Register for access into the LMs
- 3- View and register for upcoming events via a calendar view
- 4- Information on upcoming Workshops or download files from previous Workshops.
- 5- Required training to access Amazon Business Prime

# Login

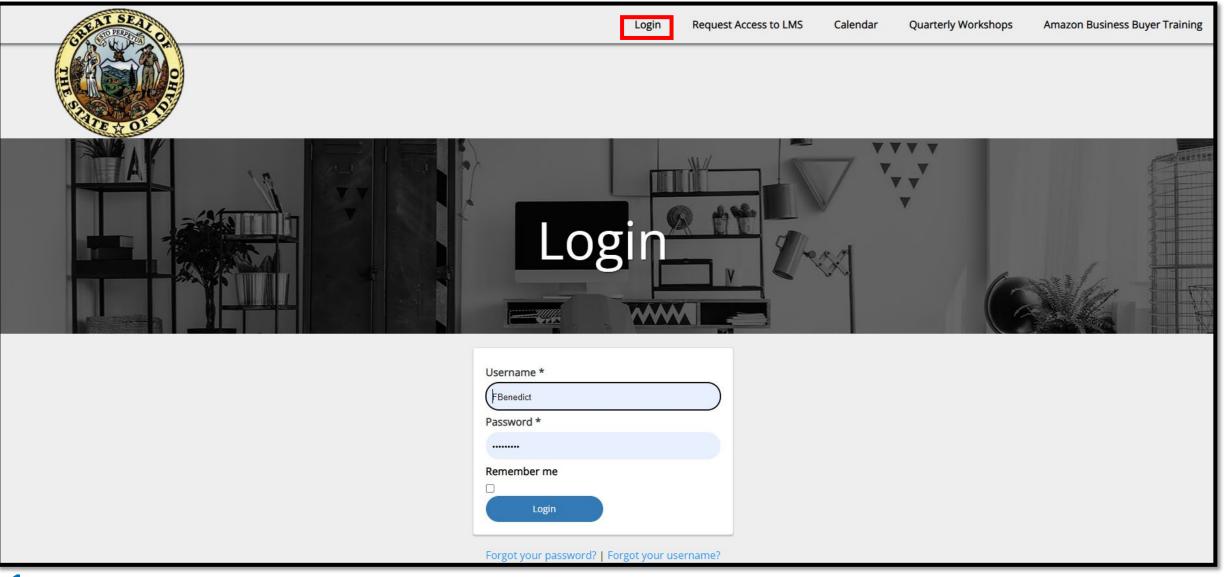

### Request Access to LMS

- 1- Once sent, an email goes to the administrator, and they add you to the LMS
- 2- The system generates an automatic email with your username and password to access the LMS

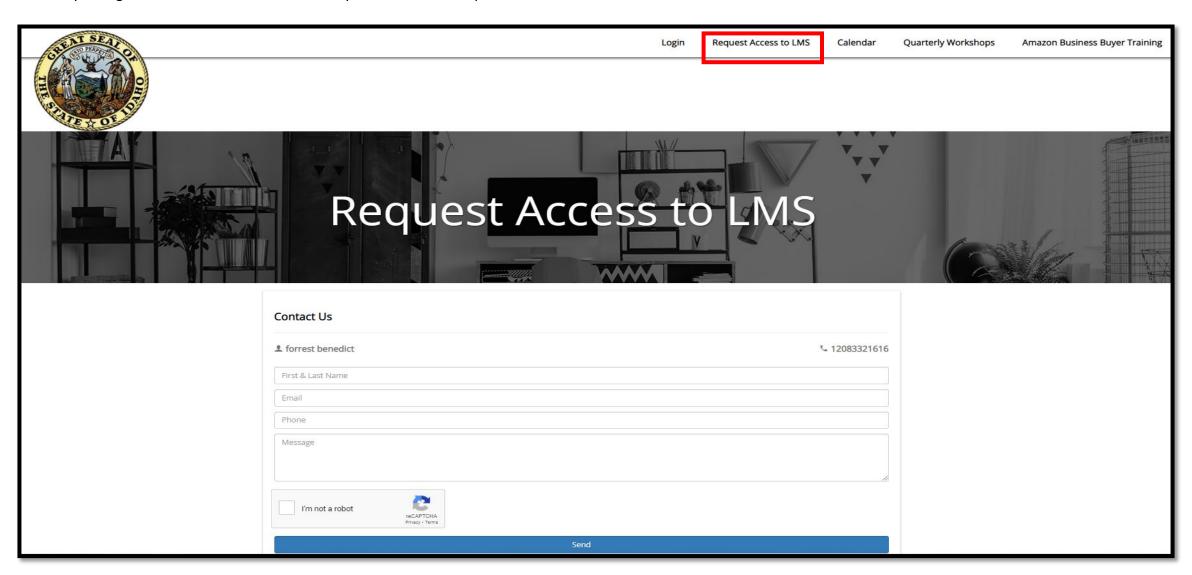

### Calendar

- A- Click on event you would like to attend
- B- Click to register for the event

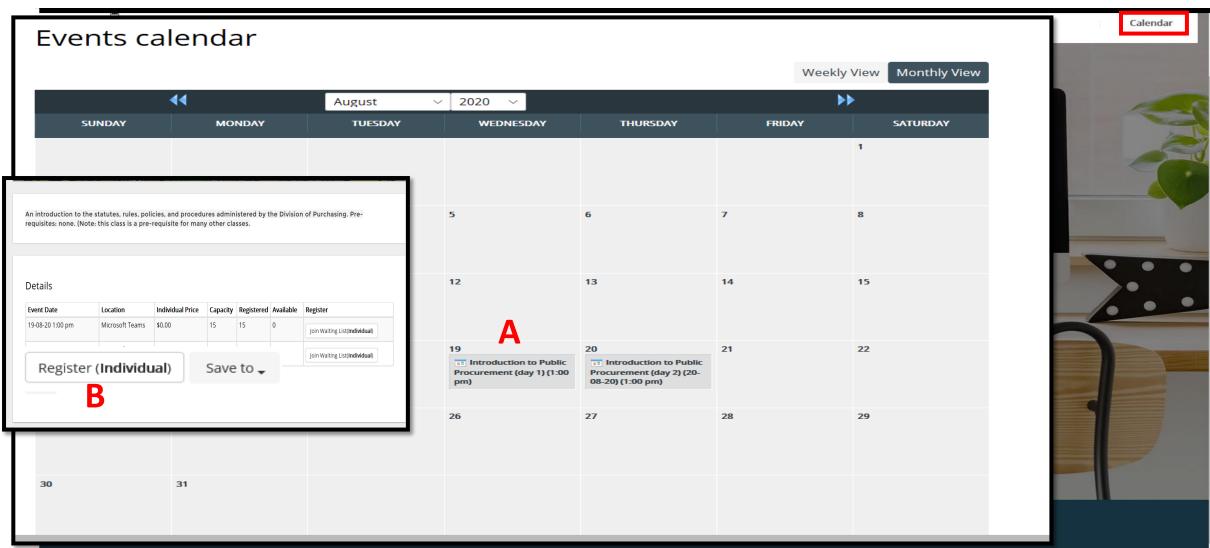

# **Quarterly Workshops**

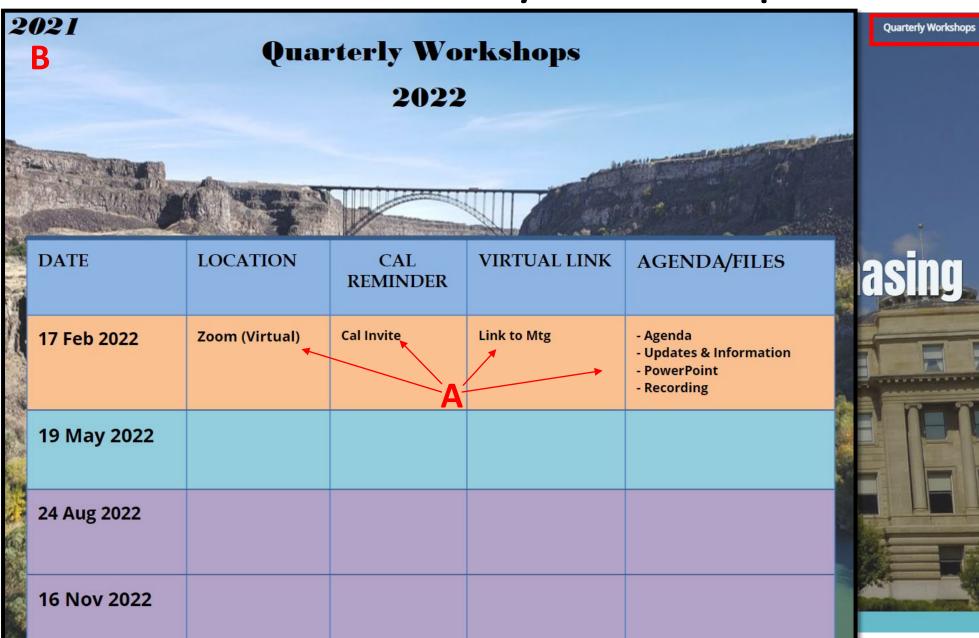

A- Click on Item to viewB- Click to view previous workshops

### Request Access to LMS

1- Anyone who wants to access amazonbusiness must complete this training

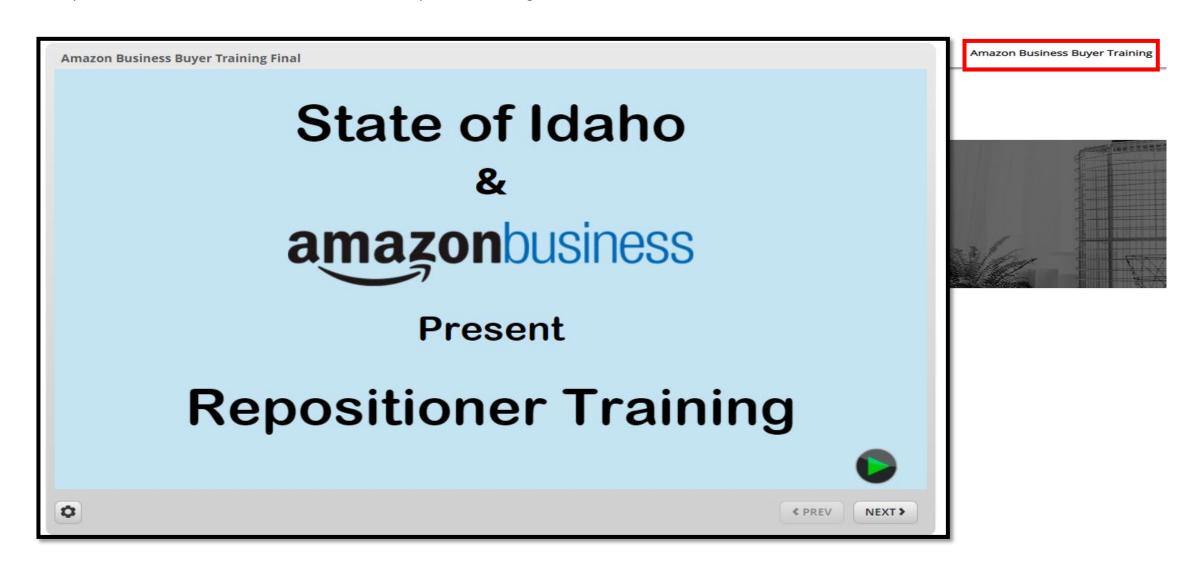

### Dashboard

- A Badges you have earned during your training.
- B You can view/print your certificates for events or courses you have completed.
- C List of items you need to complete for this certification. Some items can be checked off by the user, others are checked off automatically when completed.
  - Place your cursor over the line item to view how the item is signed off.
- D Shows what courses you are registered for and their progress.
- E Displays all events you have signed up for.
- F- Check/print your transcripts. You can view/print your certificates from here. Select "My Transcripts"

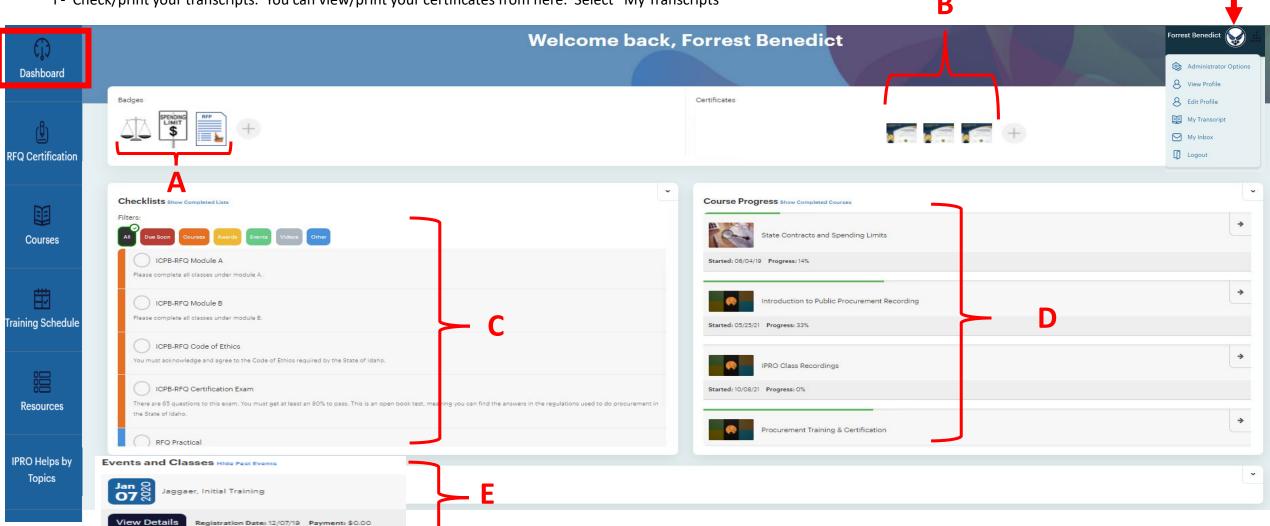

- A Click on lesson title to view/compete training
- B Shows lessons that have been completed
- C Displays overall completion of this course

## **ICPB-RFQ Certification**

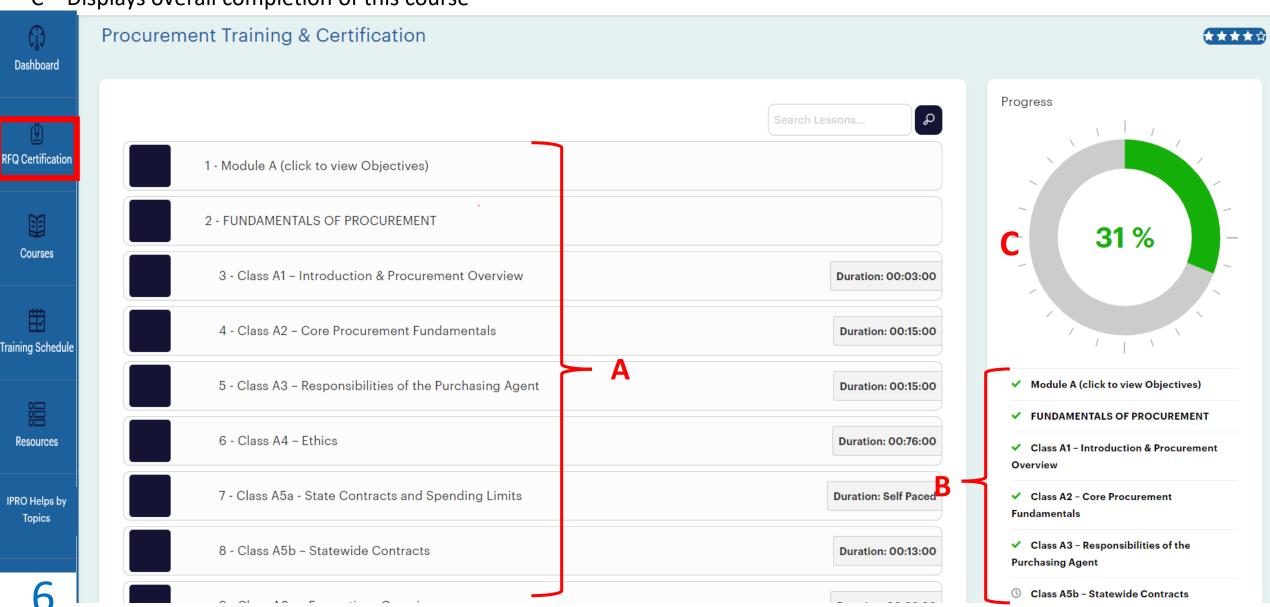

#### A- Filter courses (optional)

### Courses

B- Select course to complete

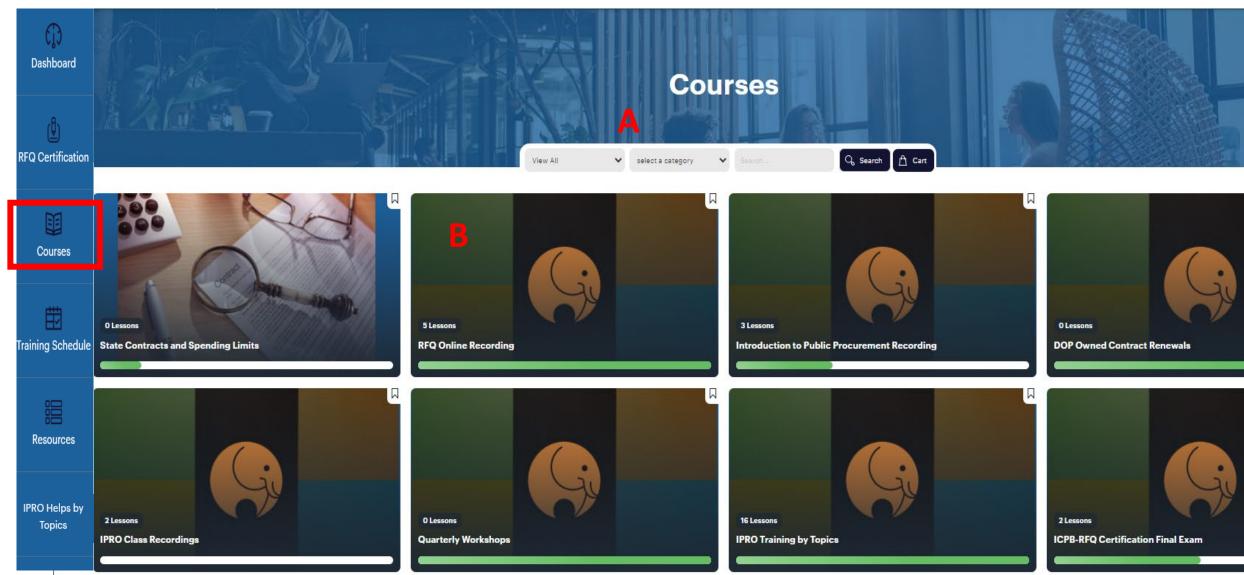

# **Training Schedule**

- A- Click on event you would like to attend
- B- Click to register for the event

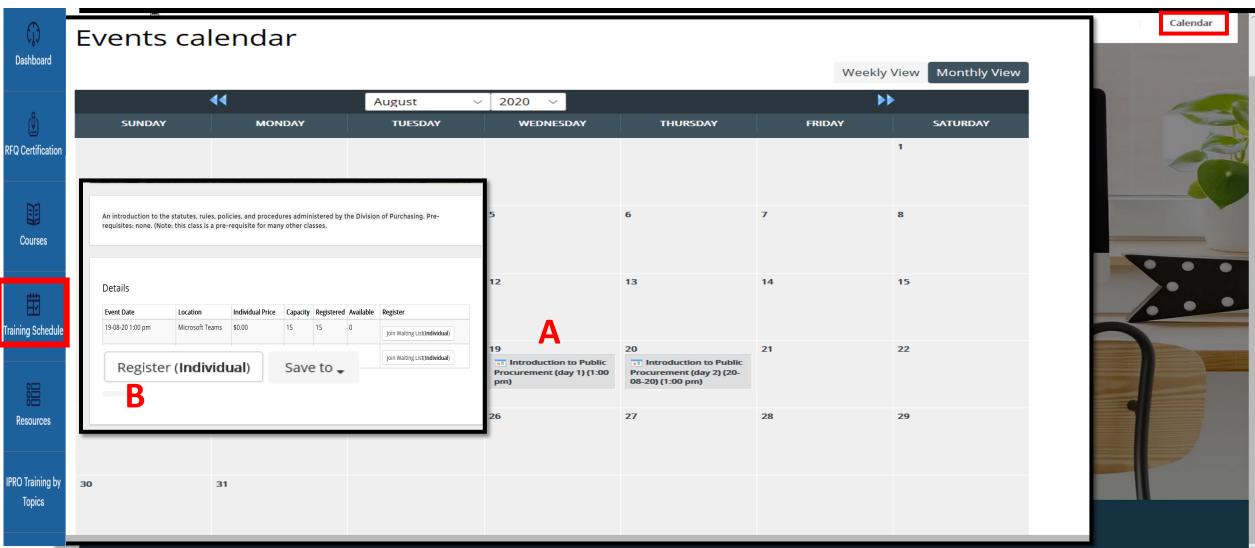

### Resources

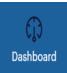

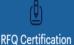

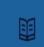

Courses

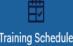

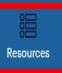

IPRO Helps by Topics

#### Resources

- DOP Process Documents
  - Desk Manual Revised July 2016
  - Flowchart of Procurement Activity July 2016 a guideline to assist agencies in procurement process after internal agency-level analysis is done
  - Contract Administration and Management Guide
  - Contract Management Flow APR-2013 a guideline to assist agencies in procurement process after contract has been issued
  - Contract Administration Roles
- Applying Preferences
- State Use Law
- Additional Purchasing Resources
- Other Purchasing Organization
- Other State Resources
- Search Tools

Idaho State Division of Purchasing © 2020 All Rights Reserved.

This is a list of resources that will help you with public procurement in the State of Idaho.

- A Click on course title to view/compete training
- B Shows lessons that have been completed
- C Displays overall completion of this course

# **IPRO Helps**

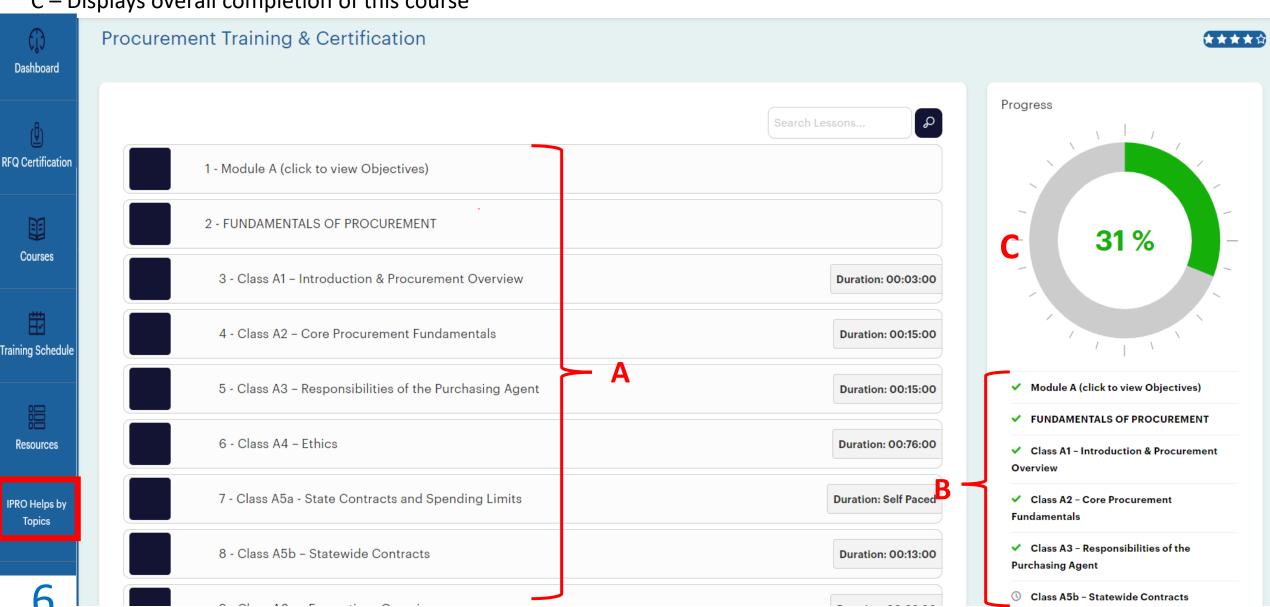

# **Division of Purchasing Contact Information**

Forrest Benedict 208-332-1616 Forrest.benedict@adm.ldaho.gov

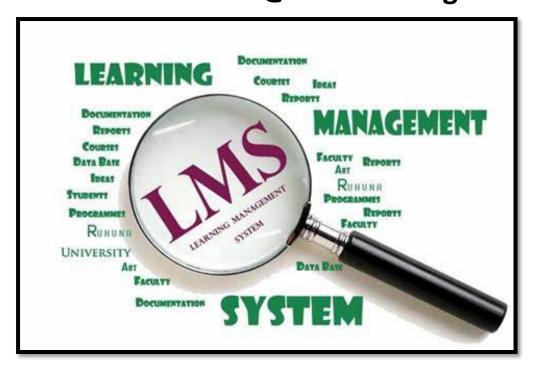

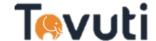